# **PERBANDINGAN VOLUME RENCANA STRUKTUR ATAS PADA PROYEK PEMBANGUNAN KANTOR UPPD MEDAN MENGGUNAKAN APLIKASI REVIT**

## **Juan Daniel Gurusinga<sup>1</sup> , Sanri Suukyi Arti Hutasoit <sup>2</sup> , Dina Tri Septiningtiya<sup>3</sup>**

juangurusinga@students.polmed.ac.id<sup>1</sup>, sanriarti@students.polmed.ac.id<sup>2</sup>, dinatriseptiningtiyas@polmed.ac.id<sup>3</sup>

**ABSTRAK** BIM mengubah metode dari konvensional yang tidak efisien menjadi proses yang terpadu dan kolaboratif. Berbagai manfaat dan keuntungan dari penggunaan *Building Information Modelling (BIM)* antara lain seperti terpadunya antara desain dan konstruksi. Di Indonesia penggunaan BIM menjadi bagian dari peraturan pemerintah untuk bangunan negara dengan luas diatas 2000 m<sup>2</sup> dan di atas dua lantai sehingga penggunaan BIM menjadi semakin luas. Beberapa tantangan dalam penggunaan BIM di Indonesia perlu dicarikan solusinya agar dapat ditingkatkan lagi pelaksanaannya. Penelitian ini membahas literatur tentang penggunaan BIM terkhusus Revit dan membandingkan volume struktur atas berupa kolom, balok, dan plat lantai pada proyek pembangunan Gedung kantor UPPD Medan Utara menggunakan metode *quantity take off*. Metode *Quantity Take-Off* yang merupakan salah satu upaya dari kontraktor dengan melakukan perhitungan volume, yang nantinya akan digunakan sebagai bahan untuk menyusun BQ dalam tender dan nantinya juga dijadikan bahan untuk melakukan procurement. Data diambil dari data sekunder berupa *Detail Engineering Design (DED)* dan *Bill of Quantity (BoQ*). Didapat perhitungan volume beton kolom pada lantai satu, dua, tiga, empat dan lima pada BIM sebesar 40,96 m3, 35,84 m3, 25,60 m3, 25,60 m3 dan 1,54 m3. Volume pekerjaan balok, didapatkan volume beton balok B1 metode BIM pada lantai dua, tiga, empat dan lima sebesar 89,08 m3, 89,67 m3, 90,84 m3, 90,87 m3. Hasil pekerjaan volume beton balok B2 BIM pada lantai dua, tiga, empat dan lima sebesar 17,97 m3, 18,05 m3, 18,20 m3, 18,20 m3. Volume pekerjaan plat lantai, pada lantai dua, tiga, empat dan lima untuk BIM sebesar 119,88 m3, 119,90 m3, 119,95 m3, 119,97 m3.

**KATA KUNCI** BIM, Struktur Atas, Revit

*1,2 adalah Mahasiswa MRKG Jurusan Teknik Sipil, Politeknik Negeri Medan 3 adalah Dosen MRKG Jurusan Teknik Sipil, Politeknik Negeri Medan*

### **PENDAHULUAN Latar Belakang**

Pemanfaatan BIM sudah selayaknya diterapkan pada pembangunan konstruksi, apalagi di era digitalisasi saat ini yang sudah berkembang pesat justru sangat disayangkan jika tidak ada perubahan. Dilihat dari segala sisi memang BIM ini sudah sangat mempermudah pekerjaan manusia, dan yang paling penting untuk meminimalkan adanya kesalapahaman koordinasi antar pihak, juga menghindari kerugian dan kesia-siaan dari suatu proyek bangunan. Penggunaan BIM menjadikan pemodelan dalam bentuk 3D dengan elemen panjang, lebar dan tinggi yang berbasis obyek pemodelan parametrik. Penambahan elemen waktu untuk penjadwalan menjadikan BIM dalam 4D. Selanjutnya BIM dikembangkan menjadi 5D dengan penambahan elemen biaya untuk melakukan estimasi. Lalu BIM dapat dimanfaatkan perancang kinerja bangunan sebagai analisis energi dan pertimbangan dampak lingkungan yang disebut 6D. Setelah elemen-elemen informasi yang terkandung dalam BIM lengkap dapat digunakan owner untuk manajemen fasilitas seperti perawatan dan operasional yang disebut 7D.

Metode *Quantity Take-Off* yang merupakan salah satu upaya dari kontraktor dengan melakukan perhitungan volume, yang nantinya akan digunakan sebagai bahan untuk menyusun BoQ dalam tender dan nantinya juga dijadikan bahan untuk melakukan procurement. Oleh sebab kontraktor yang dapat melakukan quantity take-off dengan akurat akan mendapatkan beberapa keuntungan seperti pengefisiensian material yang datang karena sesuai dengan aktual.

Menurut Herman Paturusi (2015), Revit adalah salah satu software BIM (Building Information Modeling). Pertama kali Revit dirilis pada 5 April 2000 setelah diakuisisi Autodesk. Sampai sekarang, Revit sudah masuk ke software Revit Versi 2023. Autodesk Revit adalah software Building Information Modeling (BIM) oleh Autodesk untuk desain arsitektur, struktur serta mekanikal, elektrikal dan plumbing (MEP). Dengan software ini pengguna dapat merancang bangunan dan struktur dengan pemodelan komponen dalam 3D dan sekaligus menyajikan gambar kerja dalam 2D. Lebih jauh lagi pengguna dapat melakukan perencanaan untuk menetukan tahapan pelaksanaan dari elemen bangunan serta dapat menyajikan informasi berupa skedul.

Autodesk Revit merupakan sebuah tools atau aplikasi yang berbasis Building Information Modeling (BIM) yang mampu melakukan quantity take-off. Dalam penelitian ini akan dibahas bagaimana melakukan quantity take-off pada volume struktur kolom, plat lantai dan balok beton pada proyek pembangunan Gedung Kantor UPPD Medan Utara, pemilihan Gedung Kantor UPPD Medan Utara sendiri dikarenakan memenuhi standar Peraturan Menteri Pekerjaan Umum dan Perumahan Rakyat Republik Indonesia, Nomor 22/PRT/ M/2018 tentang Pembangunan Bangunan Gedung Negara pasal 13 dimana disebutkan bahwa "Peggunaan Building Information Modeling (BIM) wajib diterapkan pada bangunan gedung negara tidak sederhana dengan kriteria luas di atas 2000 meter persegi dan di atas dua lantai. Keluaran dan perancangan merupakan hasil desain mengguanakan BIM untuk (a) gambar arsitektur, (b) gambar struktur, (c) gambar utilitas

(mekanikal dan elektrikal), (d) gambar lansekap, (e) rincian volume pelaksanaan pekerjaan, (f) rencana anggaran biaya". Pada proyek untuk penelitian ini, belum menggunakan BIM pada perhitungan volumenya, oleh sebab itu penulis tertarik mengambil proyek tersebut untuk dibandingkan dengan menggunakan BIM.

### **Rumusan Masalah**

- 1. Dari latar belakang masalah di atas, dapat ditentukan rumusan masalah sebagai berikut:
- 2. Berapa volume struktur atas pada proyek pembangunan Gedung Kantor UPPD Medan Utara
- 3. menggunakan aplikasi Revit;
- 4. Berapa perbandingan antara volume rencana metode konvensional dibandingkan dengan metode quantity take-off menggunakan aplikasi Revit.

### **Batasan Masalah**

Agar pembahasan penelitian ini tidak melebar atau menyempit, maka dibuatlah batasan masalah sebagai berikut:

- 1. Gedung yang ditinjau adalah Gedung Parkir Kantor UPPD Medan Utara berlantai lima;
- 2. Data yang digunakan adalah Detail Engineering Design (DED) dan Bill of Quantity (BoQ);
- 3. Struktur yang ditinjau adalah struktur atas berupa kolom, balok dan plat lantai;
- 4. Menggunakan metode quantity take-off dengan aplikasi Revit versi 2023;
- 5. Tidak membahas RAB dan tidak menghitung volume struktur atap.

#### **Tujuan Penelitian**

- Tujuan yang ingin dicapai dalam penelitian ini adalah sebagai berikut:
- 1. Untuk mengetahui berapa volume struktur atas pada proyek pembangunan Gedung Parkir Kantor

UPPD Medan Utara menggunakan aplikasi Revit;

2. Untuk mengetahui berapa perbandingan antara volume rencana metode konvensional dibandingkan dengan metode quantity take-off menggunakan aplikasi Revit.

### **TINJAUAN Bangunan Gedung**

**PUSTAKA** Berdasarkan Kamus Besar Bahasa Indonesia, pengertian dari kata bangunan adalah sesuatu yang didirikan atau dibangun. Sedangkan kata gedung memiliki arti bangunan sebagai tempat kegiatan. Secara umum kata bangunan gedung berarti sesuatu yang didirikan atau dibangun untuk melakukan kegiatan. Menurut Undang-Undang Nomor 28 Tahun 2002 pengertian Bangunan Gedung adalah wujud fisik hasil pekerjaan konstruksi yang menyatu dengan tempat kedudukannya, sebagian atau seluruhnya berada di atas dan/atau di dalam tanah dan/atau air, yang berfungsi sebagai tempat manusia melakukan

kegiatannya, baik untuk hunian atau tempat tinggal, kegiatan keagamaan, kegiatan usaha, kegiatan sosial, budaya, maupun kegiatan khusus.

#### **Kolom**

Sesuai dengan SK SNI T-15-1991-03 tentang Tata Cara Perhitungan Struktur Beton untuk Bangunan Gedung, adapun yang dimaksud kolom adalah komponen struktur bangunan yang tugas utamanya menyangga beban aksial tekan vertikal dengan bagian tinggi yang tidak ditopang paling tidak tiga kali dimensi lateral terkecil.

Dalam KBBI (Kamus Besar Bahasa Indonesia), adapun yang dimaksud kolom adalah tiang (pilar) penyangga yang biasanya terbuat dari beton yang bertulang besi. Sementara menurut Sudarmoko (1996), kolom merupakan suatu struktur tekan yang memegang peranan penting dari suatu bangunan, sehingga keruntuhan pada suatu kolom merupakan lokasi kritis yang dapat menyebabkan runtuhnya lantai dan runtuhnya bangunan secara total.

#### **Balok**

Balok adalah elemen struktural yang menerima gaya-gaya yang bekerja dalam arah tranversal terhadap sumbunya yang mengakibatkan terjadinya momen lentur dan gaya geser sepanjang bentangnya (Dipohusodo, 1994). Balok merupakan elemen struktural yang menyalurkan beban-beban dari pelat lantai ke kolom sebagai penyangga vertikal. Pada umumnya balok dicor secara monolit dengan pelat dan secara struktural dipasang tulangan dibagian bawah atau dibagian atas dan bawah. Dua hal utama yang dialami oleh balok ialah tekan dan tarik, yang antara lain karena adanya pengaruh lentur ataupun gaya lateral (Wahyudi L dan Rahim, 1999).

#### **Plat Lantai**

Menurut Ali Asroni dalam buku Balok dan Plat Beton Bertulang, (2010) yang di maksud dengan plat beton bertulang yaitu struktur tipis yang di buat dari beton bertulang dengan bidang yang arahnya tegak lurus pada bidang struktur tersebut. Ketebalan bidang plat ini relatif kecil apabila di bandingkan dengan bentang panjang/lebar bidangnya plat beton bertulang ini sangat kaku dan arahnya horizontal, sehingga pada bangunan gedung, plat ini berfungsi sebagai diagfragma/unsur pengaku dalam suatu struktur.

#### **Tulangan**

Tulangan beton merupakan jenis besi yang berfungsi sebagai peningkat kekuatan tarik, sehingga beton mampu menahan gaya tarik. Dengan begitu, kemampuan beton untuk memikul beban atau gaya yang bekerja akan meningkat.

### **Building Information Modeling (BIM)**

Menurut Eastman Et Al (2008), BIM merupakan perubahan paradigma yang memiliki banyak manfaat, tidak hanya untuk mereka yang bergerak dalam bidang industri kontruksi bangunan tetapi juga untuk masyarakat yang lebih luas lagi, bangunan yang lebih baik adalah bangunan yang dalam tahap pembangunannya menggunakan energi, tenaga kerja dan modal yang lebih

**25**

sedikit. BIM pada dasarnya adalah digital platform untuk pembuatan bangunan virtual. Jika BIM diterapkan, modelnya harus dapat berisi semua informasi bangunan tersebut, informasi tersebut digunakan untuk bekerjasama, memprediksi, dan membuat keputusan tentang desain, konstruksi, biaya, dan tahap pemeliharaan bangunan.

### **Autodesk Revit**

Autodesk Revit adalah software *Building Information Modeling (BIM)* oleh Autodesk untuk desain arsitektur, struktur serta mekanikal, elektrikal dan plumbing (MEP). Dengan software ini pengguna dapat merancang bangunan dan struktur dengan pemodelan komponen dalam 3D dan sekaligus menyajikan gambar kerja dalam 2D. Lebih jauh lagi pengguna dapat melakukan perencanaan untuk menetukan tahapan pelaksanaan dari elemen bangunan serta dapat menyajikan informasi berupa skedul.

### **METODE Lokasi Penelitian**

**PENELITIAN**

Penelitian ini dilakukan pada proyek pembangunan Gedung Parkir Kantor UPPD Medan Utara yang berlokasi di jalan Sekip No. 29, Medan Petisah, Kota Medan, Sumatera Utara.

### **Bagan Alir Penelitian**

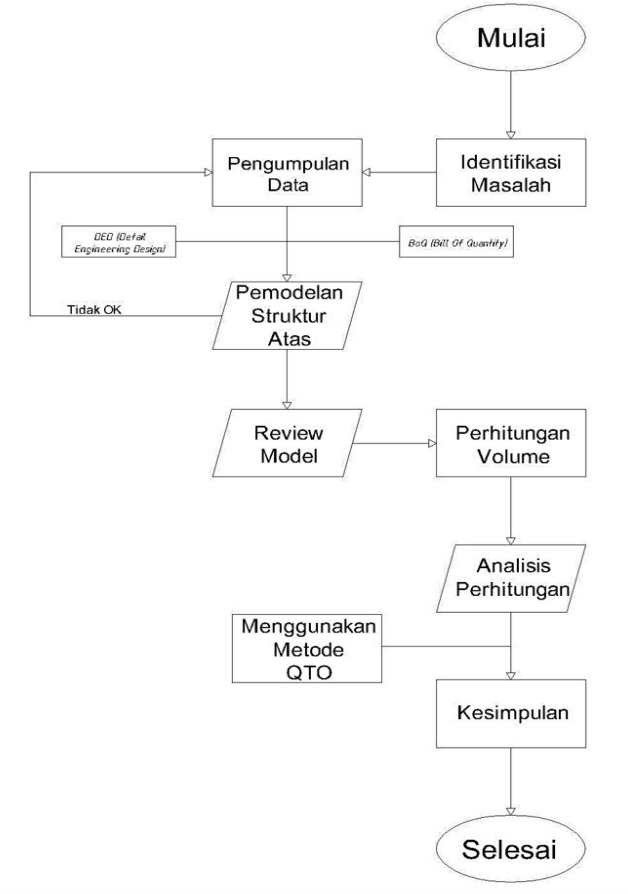

Gambar 1. Bagan Alir Penelitian

### **Pengumpulan Data**

Pada tahap ini, data-data yang diperlukan untuk penilitian ini adalah sebagai berikut:

1. Data primer pada penelitian ini berupa data kelebihan dan kekurangan Building Information Modeling (BIM) Autodesk Revit dibandingkan dengan metode

konvensional yang diperoleh dari hasil pengkajian studi-studi literatur, penelitian sejenis sebelumnya;

- 2. Data Sekunder berupa yang diperoleh dari penyedia jasa pada pekerjaan tersebut berupa:
	- a. Data Bill of Quantity (BQ) Gedung Parkir Kantor UPPD Medan Utara;
	- b. Detail Engineering Design (DED) Gedung Parkir Kantor UPPD Medan Utara.

### **Teknik Anaslisis Data**

1. Pengumpulan data

Data yang dibutuhkan untuk pengerjaan tugas akhir ini adalah

- a. Gambar Detail Engineering Design (DED);
- b. Bill of Quantity (BoQ) Pekerjaan Struktur.
- 2. Permodelan Struktur Bangunan Menggunakan software Autodesk Revit untuk memodelkan struktur kolom, balok dan plat lantai.
- 3. Review Model

Ditahapan ini model struktur kolom dan balok bangunan kembali di periksa agar sesuai gambar Detail Engineering Design (DED) dan menganalisis antar elemen-elemen agar tidak saling bersenggolan (clash).

4. Perhitungan Volume Pekerjaan

Volume pekerjaan struktur kolom dan balok dihitung dengan bantuan software Autodesk Revit. Hasil perhitungan akan diolah lagi kedalam format yang sudah disediakan.

5. Analisa Hasil Perhitungan

Selanjutnya, hasil perhitungan volume struktur kolom dan balok dengan software Autodesk Revit dibandingkan dengan volume pekerjaan hasil perhitungan manual yang outputnya berupa file pdf yang berisi perbandingan hasil perhitungan Quantity Take-Off BIM dengan BoQ konsultan perencana.

6. Kesimpulan

Kesimpulan dari penelitian ini adalah mengetahui kelebihan dan kekurangan software Autodesk Revit dan mengetahui perbedaan hasil perhitungan Quantity Take-Off berbasis BIM dalam penelitian ini menggunakan software Autodesk Revit dengan Quantity Take-Off berdasarkan perhitungan manual.

| <b>TADEL I VOIGHIE INDIOIII</b> |                           |                |             |          |  |  |  |
|---------------------------------|---------------------------|----------------|-------------|----------|--|--|--|
| N<br>O                          | Pekerjaan                 | Satuan         | Vol.<br>BoQ | Vol. BIM |  |  |  |
| Volume Beton                    |                           |                |             |          |  |  |  |
| 1.                              | K1 (Lantai 1)             | m <sup>3</sup> | 47.36       | 40.96    |  |  |  |
| 2.                              | K <sub>2</sub> (Lantai 2) | m <sup>3</sup> | 35.84       | 35.84    |  |  |  |
| 3.                              | K3 (Lantai 3)             | m <sup>3</sup> | 25.60       | 25.60    |  |  |  |
| 4.                              | K3 (Lantai 4)             | m <sup>3</sup> | 24.40       | 25.60    |  |  |  |
| 5.                              | K4 (Lantai 5)             | m <sup>3</sup> | 1.54        | 1.54     |  |  |  |
|                                 | Volume Tulangan           |                |             |          |  |  |  |
| 1.                              | K1 (Lantai 1)             | kg             | 11277.55    | 9437.53  |  |  |  |
| 2.                              | K <sub>2</sub> (Lantai 2) | kg             | 8912.21     | 7790.05  |  |  |  |
| 3.                              | K3 (Lantai 3)             | kg             | 8083.39     | 7775.28  |  |  |  |
| 4.                              | K3 (Lantai 4)             | kg             | 7755.04     | 7775.28  |  |  |  |
| 5.                              | K4 (Lantai 5)             | kg             | 602.41      | 511.36   |  |  |  |

**HASIL DAN**  Hasil perhitungan volume beton dan tulangan disajikan pada tabel berikut ini: **PEMBAHASAN Tabel 1 Volume Kolom**

Pada tabel 1. Hasil perbandingan volume beton pada komponen struktur kolom, antara metode konvensional dan menggunakan BIM pada komponen struktur kolom, perbedaan yang terjadi pada BIM disebabkan oleh adanya bagian perpotongan antara kolom dan balok serta plat lantai pada setiap lantainya. Sehingga secara otomatis akan tereduksi apabila menggunakan BIM. Dari hal ini pula dapat dibuktikan bahwa pemodelan dengan Revit dapat dilakukan secara efektif dan efisien karena Revit mampu meminimalisasikan kemungkinan terjadinya kesalahan akibat human error pada saat proses mendesain maupun menghitung BoQ. Perhitungan volume beton yang terdapat pada Revit memiliki beberapa selisih dengan yang terdapat didalam BoQ, yang dihitung dengan bantuan Autocad dan Excel.

**Tabel 2 Volume Balok**

| $\mathbf{N}\mathbf{o}$    | Struktur               | Satuan         | Vol. BoQ | Vol. BIM |  |  |  |
|---------------------------|------------------------|----------------|----------|----------|--|--|--|
| <b>Volume Beton Balok</b> |                        |                |          |          |  |  |  |
| 1.                        | B1 (75x40)             |                |          |          |  |  |  |
| 1.1.                      | Lantai 2               | m <sup>3</sup> | 90,19    | 89,08    |  |  |  |
| 1.2.                      | Lantai 3               | m <sup>3</sup> | 90,65    | 89,67    |  |  |  |
| 1.3.                      | Lantai 4               | m <sup>3</sup> | 91,59    | 90,84    |  |  |  |
| 1.4.                      | Lantai 5               | m <sup>3</sup> | 92,90    | 90,87    |  |  |  |
| 2.                        | B <sub>2</sub> (30x50) |                |          |          |  |  |  |
| 2.1.                      | Lantai 2               | m <sup>3</sup> | 18,1     | 17,97    |  |  |  |
| 2.2.                      | Lantai 3               | m <sup>3</sup> | 18,16    | 18,05    |  |  |  |
| 2.3.                      | Lantai 4               | m <sup>3</sup> | 18,26    | 18,20    |  |  |  |
| 2.4.                      | Lantai 5               | m <sup>3</sup> | 18,57    | 18,20    |  |  |  |
| Volume Tulangan Balok     |                        |                |          |          |  |  |  |
| 1.                        | B1 (75x40)             |                |          |          |  |  |  |
| 1.1.                      | Lantai 2               | kg             | 10754,98 | 10998.90 |  |  |  |
| 1.2.                      | Lantai 3               | kg             | 10825,60 | 11097.25 |  |  |  |
| 1.3.                      | Lantai 4               | kg             | 10967,43 | 11074.75 |  |  |  |
| 1.4.                      | Lantai 5               | kg             | 10404,93 | 11045.90 |  |  |  |
| 2.                        | B2 (30x50)             |                |          |          |  |  |  |
| 2.1.                      | Lantai 2               | kg             | 3913,81  | 3315.45  |  |  |  |
| 2.2.                      | Lantai 3               | kg             | 3929,45  | 3330.67  |  |  |  |
| 2.3.                      | Lantai 4               | kg             | 3960,41  | 3222.29  |  |  |  |
| 2.4.                      | Lantai 5               | kg             | 3755     | 3219.94  |  |  |  |

Pada Tabel 2 perbedaan terjadi akibat adanya perpotongan antara balok dengan struktur lainya. dapat dilihat bahwa perhitungan volume beton yang terdapat pada Revit memiliki selisih dengan yang terdapat didalam BoQ. Kemungkinan adanya selisih ini dapat disebabkan oleh perbedaan asumsi perhitungan volume antara BoQ dengan Revit, seperti kemungkinan adanya beberapa elemen yang dihitung dari as ke as sedangkan pada Revit menggunakan bentang bersih dan volume yang dilebihkan untuk mengantisipasi human error. Dan untuk tulangan perbedaan antara BIM dan konvensional terjadi karena BIM menghitung semua tulangan yang overlap dan bengkokan serta kait pada tulangan. Dengan menggunakan Revit kemungkinan terjadi perbedaan penafsiran masing-masing pihak pada saat melakukan perhitungan volume dapat berkurang karena gambar permodelan yang dipakai sebagai dasar perhitungan volume hanya satu. Untuk proses perhitungannya memiliki waktu yang lebih cepat, karena setelah model tersebut dibuat maka volume dapat secara otomatis dihitung dan keluar. Apalagi ketika terdapat perubahan desain, maka hanya perlu mengubah gambar dan keluar volume yang baru, tidak perlu menghitung dari awal.

**Tabel 3 Volume Plat Lantai**

| N                        | Struktur | Satuan         | Vol.     | Vol. <i>BIM</i> |  |  |  |
|--------------------------|----------|----------------|----------|-----------------|--|--|--|
| 0                        |          |                | BoQ      |                 |  |  |  |
| Volume Beton Plat Lantai |          |                |          |                 |  |  |  |
| 1.                       | Lantai 2 | m <sup>3</sup> | 143,57   | 119,88          |  |  |  |
| 2.                       | Lantai 3 | m <sup>3</sup> | 143,76   | 119,90          |  |  |  |
| 3.                       | Lantai 4 | m <sup>3</sup> | 144,17   | 119,95          |  |  |  |
| 4.                       | Lantai 5 | m <sup>3</sup> | 138,43   | 119,97          |  |  |  |
| Volume Tulangan          |          |                |          |                 |  |  |  |
| 1.                       | Lantai 2 | kg             | 19918,11 | 16955,31        |  |  |  |
| 2.                       | Lantai 3 | kg             | 19918,11 | 16959,31        |  |  |  |
| 3.                       | Lantai 4 | kg             | 19918,11 | 16967,08        |  |  |  |
| 4.                       | Lantai 5 | kg             | 19084,75 | 16975,34        |  |  |  |

Pada Tabel 3 perbedaan terjadi akibat pengurangan pada komponen balok setiap elevasi yang ada. Sehingga software akan membaca secara tepat komponen yang termasuk kedalam struktur plat lantai. Dapat dilihat bahwa perhitungan volume beton yang terdapat pada Revit memiliki beberapa selisih dengan yang perhitungan sendiri, yang dihitung dengan bantuan Autocad dan Excel. Hal ini disebabkan karena pada perhitungan sendiri penafsiran atau asumsi yang digunakan untuk melakukan perhitungan volume sama dengan yang digunakan pada Revit.

- **SIMPULAN** Dari penelitian yang telah dilakukan terdapat beberapa kesimpulan, diantaranya:
	- 1. Berdasarkan data perhitungan volume pekerjaan struktur atas oleh revit, didapat kesimpulan sebagai berikut;
		- a. Didapat perhitungan volume beton kolom pada lantai satu, dua, tiga, empat dan lima pada BIM sebesar 40,96 m3, 35,84 m3, 25,60 m3, 25,60 m3 dan 1,54 m3
		- b. Volume pekerjaan balok, didapatkan volume beton balok B1 metode BIM pada lantai dua, tiga, empat dan lima sebesar 89,08 m3,

89,67 m3, 90,84 m3, 90,87 m3. Hasil pekerjaan volume beton balok B2 BIM pada lantai dua, tiga, empat dan lima sebesar 17,97 m3, 18,05 m3, 18,20 m3, 18,20 m3.

- c. Volume pekerjaan plat lantai, pada lantai dua, tiga, empat dan lima untuk BIM sebesar 119,88 m3, 119,90 m3, 119,95 m3, 119,97 m3.
- 2. Adanya perbedaan yang terjadi akibat pengurangan pada komponen setiap struktur yang berpotongan. Sehingga software akan membaca secara tepat komponen yang termasuk ke dalam struktur tersebut.

### **RUJUKAN** Asroni, Ali. 2010. Balok dan Plat Beton Bertulang,

[https://www.linkedin.com/pulse/jenis-jenis-balok-di-dalam-manajemen](https://www.linkedin.com/pulse/jenis-jenis-balok-di-dalam-manajemen-proyek-pelatihan-teknik-sipil-1c/?originalSubdomain=id)[proyek-pelatihan-teknik-sipil-1c/?originalSubdomain=id](https://www.linkedin.com/pulse/jenis-jenis-balok-di-dalam-manajemen-proyek-pelatihan-teknik-sipil-1c/?originalSubdomain=id) [diakses 19 Maret 2023]

Consulting, Zamil. 2020. Jenis-Jenis Balok di Dalam Manajemen Proyek. [https://www.beritakonstruksi.com/2019/01/macam-macam](https://www.beritakonstruksi.com/2019/01/macam-macam-tulangan.html)[tulangan.html](https://www.beritakonstruksi.com/2019/01/macam-macam-tulangan.html) [diakses 19 Maret 2023]

Dipohusodo. 1994. *Struktur Beton Bertulang*. Jakarta: Gramedia Pustaka Utama.

Erick, Yosua. 2022. Pengertian Plat Lantai: Fungsi, Jenis, Material, Metode Pembuatan. Stella Maris College. [https://stellamariscollege.org/plat](https://stellamariscollege.org/plat-lantai/)[lantai/](https://stellamariscollege.org/plat-lantai/) [diakses 19 Maret 2023]

- Ferguson Phil. M. 1986. *Dasar-Dasar Beton Bertulang*, Edisi keempat. Erlangga Jakarta.
- Laorant, Danny. 2019. *Analisa Quantity Take-Off Dengan Menggunakan Autodesk Revit*. Dimensi Utama Teknik Sipil.
- Layyinatul, Nor. 2021. *Perbandingan Volume Pekerjaan Struktural Antara Pergitungan Dengan Building Information Modeling*. Journal Rice

Pantiga, J., & Soekiman, A. (2021). Kajian Literatur Implementasi Building Information Modeling (BIM) Di Indonesia. *Rekayasa Sipil*, *15*(2), 104-110.

- Peraturan Menteri Pekerjaan Umum dan Perumahan Rakyat Republik Indonesia. Nomor 22/PRT/ M/2018 tentang *Pembangunan Bangunan Gedung Negara*
- Peraturan Menteri Pekerjaan Umum dan Perumahan Rakyat Republik Indonesia. Nomor 22/PRT/ M/2018 tentang *Pembangunan Bangunan Gedung Negara*

Cara Menghitung Jumlah Tulangan Pengecoran Plat Lantai Disertai Contohnya. Rumah.com/panduan-properti/jumlah-tulangan-pengecoran-plat-lantai-68702. [Diakses 5 Juli 2023]

- SK SNI T-15-1991-03 tentang *Tata Cara Perhitungan Struktur Beton untuk Bangunan Gedung*
- Standar Nasional Indonesia 2847:2019 tentang Persyaratan Beton Struktural Untuk Bangunan Gedung Dan Penjelasan
- Simanjuntak, M. R. A. (2013). Identifikasi Variabel Penting Keandalan Bangunan Gedung di Kota Serang. *Jurnal Ilmiah Media Engineering*, *3*(3)
- Suwarni, Afriska. 2021. *Perbandingan Pergitungan Volume Kolom Beton Antara Building Information Modeling Dengan Metode Konvensional.* Jurnal Teknik Sipil.
- Wahyudi, L.Rahim, Syahril A. 1999.*Struktur Beton Bertulang Standar Baru SNI T- 15-1991-03*. Jakarta: PT. Gramedia Pustaka Utama.